#### **SMARTWATCH AB0064 – Q12**

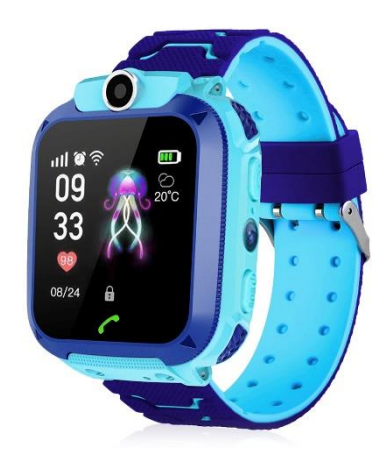

## **Avant la première utilisation :**

- Chargez la batterie pendant au moins deux heures.

- Pour allumer l'appareil, appuyez sur le bouton "ON/OFF" pendant quelques secondes.

## **Carte SIM**

- Vous devez insérer une carte SIM pour pouvoir utiliser toutes les fonctions de la montre.

- Eteignez la smartwatch, assurez-vous que la montre est éteinte avant d'insérer la carte.

- Attention : la carte SIM ne doit pas comporter de code PIN.

- Nous ne pouvons être tenus responsables d'éventuels dysfonctionnements dus à une mauvaise configuration de la carte SIM. En cas de doute, veuillez contacter votre opérateur téléphonique pour configurer la carte SIM.

# **1. Comment insérer la carte SIM :**

Veillez à insérer la carte SIM de la bonne taille

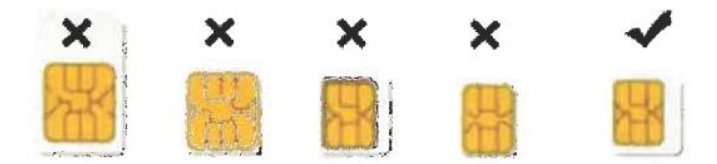

Ouvrez le couvercle arrière de la montre pour insérer la carte SIM, soulevez la pile de la montre et insérez la carte dans le bon sens afin qu'elle entre en contact avec les broches dorées.

#### **2. Dowear APP**

(1) Utilisez un téléphone portable Android ou IOS pour scanner le code QR ci-dessous afin de télécharger et d'installer "Dowear APP".

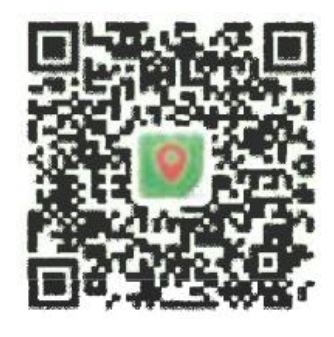

(2) Enregistrez-vous dans l'APP, allez à l'interface "ajouter une smartwatch", scannez le code QR au dos de la smartwatch pour ajouter la montre.

# **3. Boutons du produit :**

#### **Bouton d'alimentation / SOS:**

Appui long (maintenir enfoncé pendant quelques secondes) : pour allumer ou éteindre la smartwatch.

Appui court : pour allumer ou éteindre l'écran.

**Dans la zone de l'écran tactile :** balayez de gauche à droite pour changer d'interface.

**Bouton tactile :** retour au menu précédent.

**Appareil photo :** pour prendre des photos.

# **4. Fonctions de la montre intelligente :**

(1) Tant que vous n'avez pas couplé votre smartwatch à un téléphone portable, votre smartwatch peut appeler n'importe quel numéro. Si vous avez déjà couplé votre smartwatch à un téléphone mobile, vous devez d'abord ajouter les numéros de contact à partir de l'application, puis la smartwatch ne peut appeler que les numéros de la liste de contacts.

(2) Carnet de contacts : après avoir ajouté des numéros de contact à partir de l'application, ces numéros seront synchronisés avec le carnet de contacts de la smartwatch.

(3) Chat vocal : cliquez sur les flèches pour choisir la personne à contacter, appuyez longuement sur le bouton pour enregistrer la voix, relâchez le bouton pour envoyer un message vocal, appuyez brièvement sur le bouton tactile ou le bouton d'alimentation pour quitter le chat vocal ; lorsque des messages de chat vocal arrivent, une icône de chat vocal apparaît sur l'interface principale de la montre, cliquez sur l'icône ou sur le bouton 1 pour écouter le message de chat vocal.

(4) Se faire des amis : si les smartwatches utilisent toutes deux l'APP Dowear, elles peuvent s'ajouter l'une à l'autre pour devenir des amis.

(5) Appareil photo : cliquez sur l'appareil photo pour prendre des photos, qui seront envoyées à l'application du téléphone portable.

(6) Téléchargement de l'application : utilisez le téléphone portable pour scanner le code QR afin de télécharger l'application " Dowear ", installez-la sur le téléphone portable, enregistrez l'ID (le code permettant de relier la montre intelligente au téléphone portable). Vous pouvez ainsi suivre l'emplacement de la montre, ajouter un numéro de contact (jusqu'à 30 numéros), éteindre la montre à distance, régler l'alarme, le volume du son, l'heure, réinitialiser la montre et d'autres paramètres.

(7) Lampe de poche : cette fonction permet d'allumer et d'éteindre la lampe de poche.

(8) Thème : pour définir le thème rose ou bleu.

- (9) CID : ce code QR est utilisé pour relier la montre à l'application du téléphone portable.
- (10) Power off : appuyez sur cette touche pour éteindre la smartwatch.